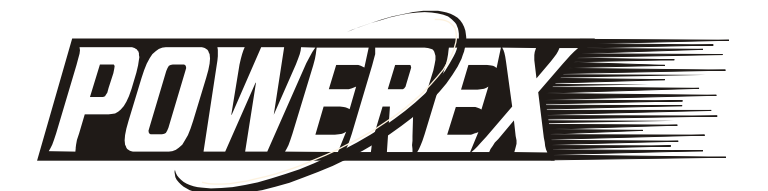

# **MH-C9000 WizardOne Charger-Analyzer**

*Vielen Dank für den Kauf des MH-C9000 Powerex Charger-Analyzer. Lesen Sie diese Hinweise sorgfältig und gründlich durch, bevor Sie das Gerät in Betrieb nehmen. WICHTIGE HINWEISE. LESEN UND BEWAHREN SIE DIESE ANWEISUNGEN AUF.*

**FALSCHE ANWENDUNG VON DIESEM GERÄT KANN ZU BLEIBENDEN SCHÄDEN AN AKKUS FÜHREN. LESEN SIE DIESE ANLEITUNG VOLLSTÄNDIG VOR DEM ERSTEN GEBRAUCH.**

# **SICHERHEITSHINWEISE**

- Laden Sie ausschließlich wieder aufladbare Akkus der Technologien NiCd/NiMH, jedoch niemals andere oder normale Batterien, gleich welchen Typs, mit diesem Ladegerät. Batterien können beim Laden explodieren und dabei schwere gesundheitliche Schäden hervorrufen! Beachten Sie die Ladevorschriften des jeweiligen Akkuherstellers.
- Das Gerät nicht verwenden wenn es von außen erkennbare Schäden z. B. am Gehäuse, an Bedienungselementen oder am Netzgerät bzw. eine Funktionsstörung aufweist.
- Legen Sie die Akkus immer mit der positiven Seite nach oben. Eine falsche Polarität kann Feuer oder Explosionen verursachen. Legen Sie die Akkus in Übereinstimmung mit den Symbolen auf dem Ladegerät.
- Das Gerät darf nicht an einem feuchten Ort stehen, keinem Niederschlag, Spritzwasser, Staub oder ständiger direkter Sonnenbestrahlung ausgesetzt sein. Stellen Sie das Gerät an einem Standplatz auf, der gut belüftet und entfernt von brennbaren Gegenständen ist - das Gerät erwärmt sich im Betrieb.
- Kontrollieren Sie die Akkus vor dem Einlegen in das Ladegerät auf Rost und andere Oxydationserscheinungen, Leckagen und andere Undichtigkeiten. Laden Sie solche Akkus nicht, entsorgen Sie diese Akkus entsprechend dem Entsorgungs-Aufdruck. Laden Sie keine Akkus ohne Schutz-Umhüllung.
- Betreiben Sie das Gerät nur mit dem mitgelieferten Netzgerät.

# **FUNKTIONEN UND SPEZIFIKATIONEN**

- 4 unabhängig gesteuerte Ladepositionen.
- Großes LCD Display für die Bedienung und Anzeige von Spannungen, Strömen, Kapazität und Ladezeit
- 5 Betriebsarten: Charge, Refresh & Analyze, Break-In, Discharge und Cycle.
- 19 wählbare Ladeströme von 0.2A 2.0A.
- 10 wählbare Entladeströme von 0.1A -1.0A.
- Weltweit einsetzbares Netzteil (Adapterstecker nicht inbegriffen).

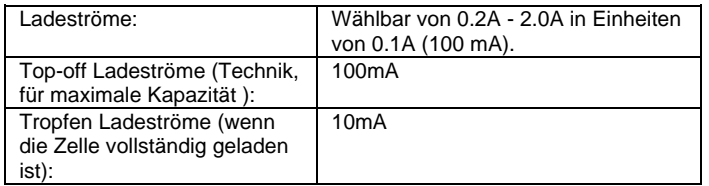

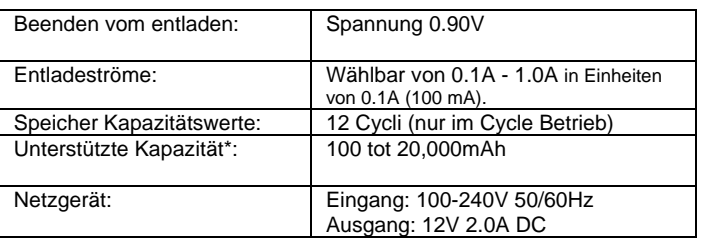

**\* Achten Sie darauf daß die Akkus für die ausgewählten Ströme geeignet sind**

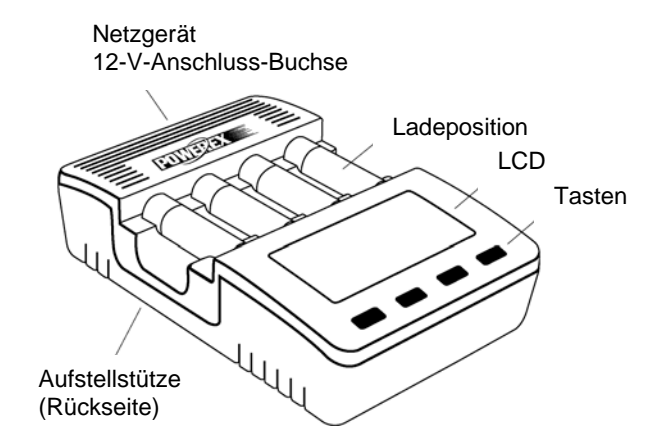

# **AKKUS IM ALLGEMEINEN**

### **Was ist 0.1C, 0.2C, usw.?**

"C" steht für die maximale Akku-Kapazität und die Zahl steht für den Anteil dieser Kapazität. Beispiel: 0.1C ist 0,1-fache der Kapazität des Akkus. Bei einem 2700mAh Akku, würde 0.1C bedeuten 0,1 mal 2700mAh, was einem Strom von 270mA entspricht.

### **Die richtige Ladung und Entladung wählen**

Ein Ladestrom unter einem Ladevolumen von 0.3C oder mehr als 1.0C wird nicht empfohlen.

Zu langsames laden kann zu einer falschen Beendung des Ladens führen. Zu schnelles laden kann den Akku schaden.

In der Regel bedeutet langsames Laden ein langes Leben, aber eine längere Ladezeit. Mit schnellem Aufladen wird der Akku möglicherweise nicht ganz voll, und wird der Akku warm.

Für die Entladung heißt es: nicht schneller als 1C entladen.

#### **Akkus kombinieren**

In den meisten Geräten werden 2 oder mehrere Akkus gleichzeitig benutzt. Wenn Akkus in Serie verwendet werden, wird die Leistung durch den schlechtesten Akku bestimmt. In anderen Worten, nur ein einzelner Akku mit schlechter Leistung kann die Laufzeit des Gerätes erheblich reduzieren, obwohl die andere Akkus eine viel bessere Leistung erreichen.

Akkus lassen sich am besten kombinieren auf Grund der tatsächlichen Kapazität. Um dies zu erreichen wird die Kapazität des Akkus am besten mit dem Refresh & Analyze-Modus bewertet. Kombinieren Sie Akkus mit einem Unterschied innerhalb von ca. + / - 5% der Kapazität.

## **Akkus "Formieren"**

Neue Akkus und lang nicht benutzte Akkus können chemisch deaktivieren. Akkus können durch einen Ladung-Entladung-Ladung-Zyklus neu formiert werden, dass in einem sehr langsamen Tempo wieder eine vollständige Ladung in den Akku bringt. Dieser Vorgang aktiviert den Akku. In einigen Fällen muss dieser Prozess 2 bis 3 mal wiederholt werden.

Akkus können formiert werden in dem Break-in Modus.

# **BETRIEBSARTEN**

Für jeden Akku kann aus 5 verschiedenen Betriebsarten gewählt werden. Im nächsten Kapitel "Bedienung" wird erklärt, wie die Betriebsart ausgewählt werden kann.

### **Charge**

- Sie ist die Standard-Betriebsart für das Wiederaufladen von in Gebrauch und in gutem Zustand befindlichen Akkus, bzw. von Akkus, die bis zu 2 Wochen ungenutzt gelagert wurden.
- Diese Betriebsart ist die schnellste Lademethode. Es wird ohne Berücksichtigung der tatsächlichen Akkukapazität bis zum Erreichen des Lade-ende Kriteriums (-ΔU) aufgeladen.

### **Refresh & Analyze**

- Dieser Zyklus beginnt mit einem Ladevorgang, auf den eine Ruhezeit von einer Stunde folgt. Danach wird der Akku vollständig entladen, es folgt wiederum eine Stunde Ruhezeit. Schließlich erfolgt wieder ein Aufladen des Akkus. Lade- und Entladestrom sind einstellbar. Am Ende des Vorgangs wird die aktuelle Kapazität des Akkus angezeigt.
- Diese Betriebsart ist für das Auffrischen von Akkus geeignet die teilgeschädigt sind, also Kapazitätsverluste aufweisen. Die Ausführung dieser Betriebsart wird für jeden zehnten Ladezyklus bei NiMH-Akkus empfohlen.

### **Break-In (Akku-Analyse und Formieren nach IEC)**

- Diese Betriebsart beinhaltet 2 Funktionen. Zum einen dient sie zum Formieren neuer Akkus bzw. von Akkus, die mit der Refresh & Analyze-Funktion nicht behandelbar sind. Dabei erfolgt eine besonders schonende Behandlung nach dem internationalen IEC-Standard.
- Zum anderen kann hierüber die Kapazitätsbestimmung des Akkus nach dem internationalen IEC-Standard erfolgen. So können Sie die tatsächliche Kapazität des Akkus nach diesem Standard ermitteln.
- Diese Betriebsart sollte bei NiMH-Akkus bei jedem 30. Ladevorgang eingesetzt werden. Der Ablauf: Laden mit 0,1C für 16 Stunden, danach 1 Stunde Pause, Entladen mit 0,2C, danach eine Stunde Pause, schließlich erneutes Laden mit 0,1C für 16 Stunden.
- Der gesamte Prozess dauert je nach Akkuzustand und -kapazität zwischen 39 und 45 Stunden.

#### **Discharge**

- In dieser Betriebsart erfolgt ein definiertes Entladen des Akkus mit einem einstellbaren Strom. Auf diese Weise kann man die aktuell vorhandene Kapazität des Akkus ermitteln.
- Diese Betriebsart ist auch beim benutzten von nicht komplett entladenen NiCd-Akkus vor deren Aufladen zu empfehlen um deren Lebensdauer zu verlängern.
- In dieser Betriebsart erfolgt kein automatischer Übergang zum Laden nach dem Entladevorgang!

#### **Cycle**

- In dieser Betriebsart erfolgt eine definierbare Abfolge von Entlade- /Ladezyklen mit einstellbaren Lade-/Entladeströmen.
- Sie ist zu empfehlen bei fabrikneuen Akkus nach der Formierung, wenn man sofort bei der ersten Benutzung die volle Akku-Kapazität zur Verfügung haben will. Denn diese erreichen ihre nominelle Kapazität erst nach mehreren Lade-/Entladezyklen (siehe Angabe des Akkuherstellers).
- Diese Betriebsart ist auch zu empfehlen für Akkus, die in einer längeren Nutzungspause gelagert werden.

Die folgende Tabelle zeigt welcher Betriebsart am besten gewählt werden kann in den folgenden Situationen:

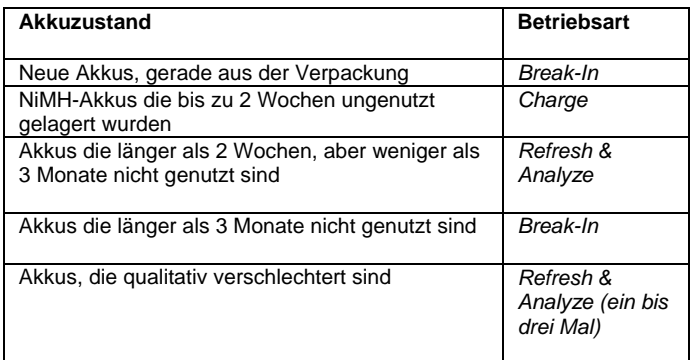

# **Ausbessern teilgeschädigter Akkus**

Teilgeschädigte Akkus erreichen nicht mehr ihre volle Kapazität, was man im Gebrauch an deutlich verkürzten Nutzungszeiten bemerkt.

Diese Akkus können wieder aufgefrischt werden, indem man folgende Methode anwendet:

- Refresh & Analyzer-Programm ein- bis dreimal anwenden. Ist die nutzbare Kapazität dann immer noch zu gering, nutzen Sie die Betriebsart **BREAK IN.**
- Wird bei Nutzung der ersten beiden Methoden eine Kapazitätssteigerung von mindestens 10% erreicht, wiederholen Sie die Behandlung mit der Break In-Methode noch ein bis dreimal. Ist hingegen keine Kapazitätssteigerung zu verzeichnen, ist der Akku defekt und hat er das Ende seiner Lebensdauer erreicht.

# **BEDIENUNG**

- 1. Stecken Sie den Hohlstecker des Netzgerätes in die 12-V-Anschluss-Buchse des Ladegerätes. Stecken Sie das Netzgerät in eine Netzsteckdose.
- 2. Klappen Sie die Aufstellstütze auf der Geräterückseite auf und stellen Sie das Gerät auf.
- 3. Legen Sie einen AA oder AAA Akku polrichtig entsprechend der Polungsmarkierungen in die Ladeposition ein:

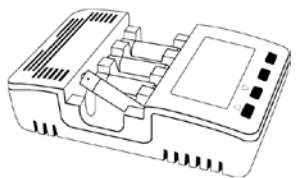

*AA oder AAA Akkus einlegen*

*TIP: Wenn Sie nur zwei Akkus laden, legen Sie diese in die erste und vierte Position ein. Damit ist eine bessere Luftzirkulation und eine niedrigere Akku-Temperatur gewährleistet.*

*NB: Es ist normal dass die Akkus während des Ladens oder Entladens heiß sind. Für den Adapter ist ein leichtes Brummen im Betrieb normal.*

4. Hat das Ladegerät den Akku erkannt, erscheint ein Pfeilsymbol im Display unter der Ladepositionsnummer und der Cursorpfeil im Menü **MODE** blinkt:

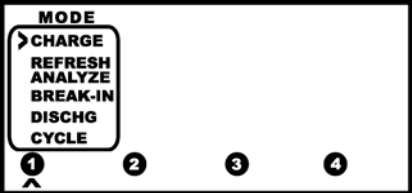

Benutzen Sie die **UP**- und **DOWN**-Tasten zum Navigieren im Menü und für das Einstellen von Werten. Benutzen Sie die **ENTER**-Taste zur Bestätigung von Eingaben und Auswahlen.

Wird innerhalb von 10 Sekunden keine weitere Taste betätigt, geht das Gerät zurück zur vorherigen Einstellung mit einem Standard-Ladestrom von 1000 mA.

Wurden mehr als ein Akku eingelegt ohne dass nach Einlegen eines Akkus eine Taste gedrückt wurde, erscheint der Position-Belegungs-Pfeil in der Reihenfolge des Einlegens der Akkus.

#### Wenn für **CHARGE** gewählt wird

Die Aufforderung erscheint den gewünschten Ladestrom einzugeben (**SET CHG RATE**). Wählen Sie den gewünschten Ladestrom mit den **UP**- und **DOWN**-Tasten und schließen Sie die Auswahl mit der **ENTER**-Taste ab.

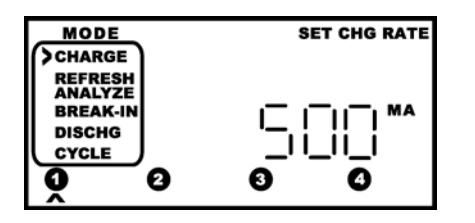

Wenn für **REFRESH & ANALYZE** gewählt wird

Die Aufforderung erscheint den gewünschten Ladestrom einzugeben (**SET CHG RATE**). Wählen Sie den gewünschten Ladestrom mit den **UP**- und **DOWN**-Tasten und schließen Sie die Auswahl mit der **ENTER**-Taste ab.

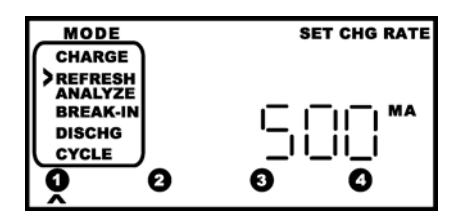

Es erscheint die Aufforderung den gewünschten Entladestrom einzugeben (**SET DISCHG RATE**). Wählen Sie den gewünschten Entladestrom mit den **UP**- und **DOWN**-Tasten und schließen Sie die Auswahl mit der **ENTER**-Taste ab.

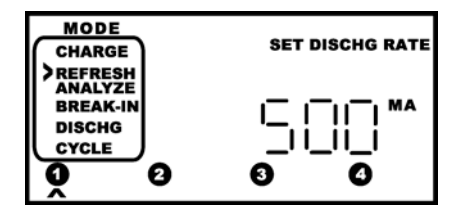

#### Wenn für **BREAK-IN** gewählt wird

Es erscheint die Aufforderung die nominelle Akkukapazität einzugeben (**SET BATTERY CAPACITY**). Wählen Sie die gewünschte Kapazität mit den **UP**- und **DOWN**-Tasten und schließen Sie die Auswahl mit der **ENTER**-Taste ab.

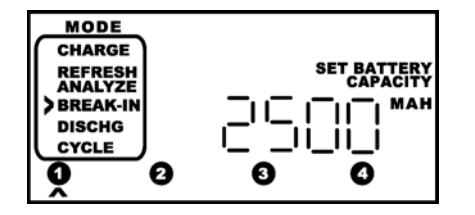

#### Wenn für **DISCHARGE** gewählt wird

Es erscheint die Aufforderung, den gewünschten Entladestrom einzugeben (**SET DISCHG RATE**). Wählen Sie den gewünschten Entladestrom mit den **UP**- und **DOWN**-Tasten und schließen Sie die Auswahl mit der **ENTER**-Taste ab.

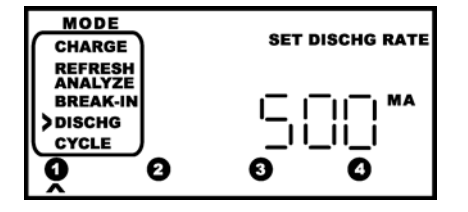

#### Wenn für **CYCLE** gewählt wird

Die Aufforderung erscheint den gewünschten Ladestrom einzugeben (**SET CHG RATE**). Wählen Sie den gewünschten Ladestrom mit den **UP**- und **DOWN**-Tasten und schließen Sie die Auswahl mit der **ENTER**-Taste ab.

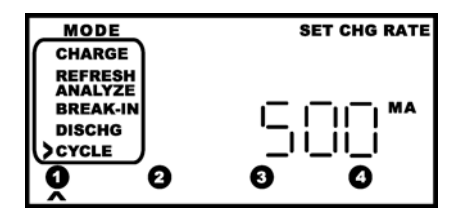

Jetzt erscheint die Aufforderung den gewünschten Entladestrom einzugeben (**SET DISCHG RATE**). Wählen Sie den gewünschten Entladestrom mit den **UP**- und **DOWN**-Tasten und schließen Sie die Auswahl mit der **ENTER**-Taste ab.

Schließlich erscheint die Aufforderung die gewünschte Anzahl der Zyklen (max. 12) einzugeben (**SET CYCLES**). Wählen Sie die gewünschte Zyklenzahl mit den **UP**- und **DOWN**-Tasten und schließen Sie die Auswahl mit der **ENTER**-Taste ab.

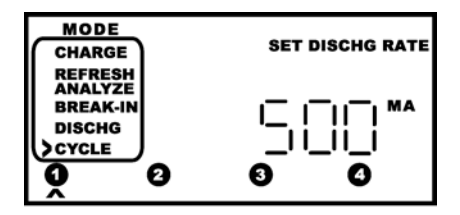

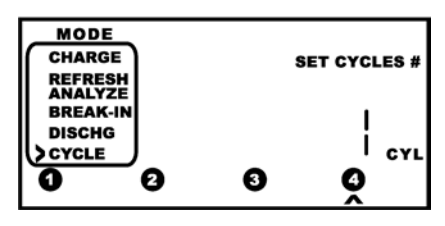

# **WEITERE FUNKTIONEN**

#### **Akku Test**

Der Lader testet jeden Akku nach dem Einlegen auf seinen Innenwiderstand. So werden defekte Akkus und versehentlich eingelegte Batterien erkannt und ein folgendes gefährliches Laden verhindert. Besteht der Akku diesen Test nicht wird für die entsprechenden Position **HIGH** angezeigt und es kann hier kein Ladevorgang gestartet werden.

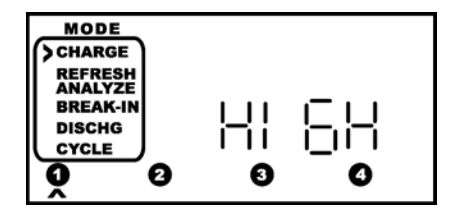

Handelt es sich um einen wieder aufladbaren Akku ist dieser in einem sehr schlechten Zustand und möglich zu entsorgen.

Dieser Test wird nicht bei der Funktion Entladen (**DISCHARGE**) ausgeführt. Unter Umständen kann der Akku nochmals aktiviert werden, nachdem man einen Versuch unternommen hat, ihn über die Entladefunktion zu entladen. Danach Refresh- bzw. Break-In-Funktion versuchen.

#### **Zusätzliche Anzeigen**

Nach dem Start eines Programms können zusätzlich Statusdaten jedes einzelnen eingelegten Akkus abgefragt werden.

- Wählen Sie zunächst mit der Taste **SLOT** die gewünschte Ladeposition aus. Die gewählte Position ist mit einem Pfeilsymbol unter der Ladepositionsnummer markiert.

- Wählen Sie dann mit den **UP/DOWN**-Tasten die gewünschte Information:

#### **Ladestrom**

Hier wird der aktuelle, durchschnittliche Lade-/Entladestrom in mA angezeigt. Durch das angewandte Pulsladeverfahren kann die Anzeige schwanken. Der gerade laufende Prozess (**CHARGE** – Laden, **DISCHG** - Entladen) wird ebenfalls angezeigt.

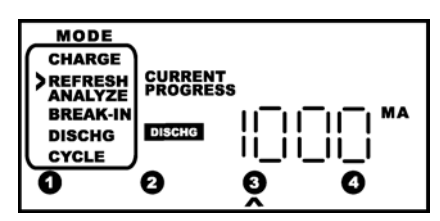

#### **Kapazität**

Hier wird die bisher geladene bzw. entladene Akku-Kapazität in mAh angezeigt. Die angezeigte Kapazität ist die vom Lader abgegebene Kapazität. Die tatsächlich im Akku verfügbare Kapazität kann durch Verluste (z. B. hohe Temperaturen) 20-30% geringer sein. Diese Anzeige dient lediglich der Einschätzung des Ladefortschritts. Zur Ermittlung der tatsächlichen Akku-Kapazität dienen die Betriebsarten Entladen, Zyklen, Akku-Analyse oder Auffrischen.

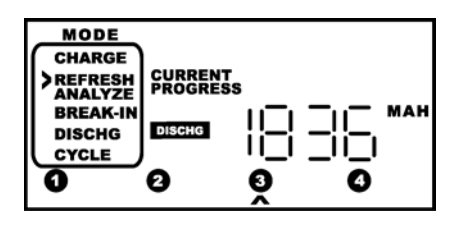

*Frage: Ich sehe dass die Menge der hinzugefügten Energie viel höher ist als die Soll-Kapazität. Warum hält das Ladegerät nicht an?*

Antwort: Das Ladegerät hält an auf Grund gemessener Spannung und Temperatur. In einigen älteren Akkus und / oder qualitativ schlechten Akkus, erhält das Ladegerät kein "Aufladenabgeschlossen" Signal (ein kleiner Spannungsabfall wenn der Ladevorgang abgeschlossen ist). Auch erreicht die Temperatur des Akkus nicht den Höchstbetrag, also der Ladestrom ist wahrscheinlich zu niedrig gewählt. Daher wird das Ladegerät später anhalten.

Für dieses Problem kann man am besten erst das Break-In-Programm ausführen. Weiterhin ist eine höhere Geschwindigkeit beim Laden wahrscheinlich eine bessere Wahl.

*Frage: Im Break-In-Programm sehe ich eine viel höhere Kapazität als ich programmiert habe.*

Antwort: Während des Break-In-Programms wird 60% mehr Ladung als angegeben im Akku gespeichert. Dies schadet dem Akku nicht weil der Ladestrom sehr gering ist (nur 10% der Akkukapazität). Die zusätzliche Menge an Energie kompensiert für die Energie-Verluste in Form von Wärme.

#### **Zeit**

Hier wird die bisher abgelaufene Zeit im jeweiligen Prozess (Laden/Entladen/Ruhezeit (REST)) in Minuten angezeigt:

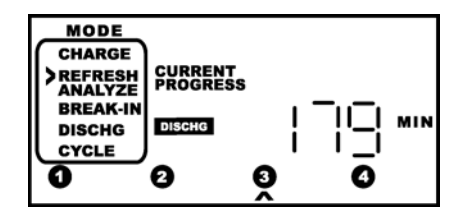

#### **Spannung:**

Hier wird die aktuelle Spannung der jeweiligen Zelle angezeigt in **VOLT**.

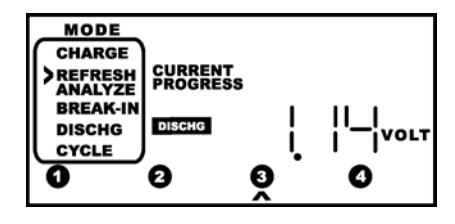

## **Cycle-Mode**

Im CYCLE-Mode kann die in jedem Zyklus (nach abgeschlossenem ersten Zyklus) erreichte Kapazität abgefragt werden. So kann man sich eine Übersicht über die Kapazitätsentwicklung über die einzelnen Ladezyklen verschaffen. Drücken Sie nach Auswahl der gewünschten Ladeposition die **UP** oder **DOWN**-Tasten bis der gewünschte Ladezyklus anzeigt wird. Das LCD zeigt **CYCLE HISTORY**. Je nach aktuellem Ladestatus wird nun sofort die Kapazität dieses Zyklus angezeigt oder es ist jetzt die Taste **ENTER** zur Anzeige der Kapazität zu drücken.

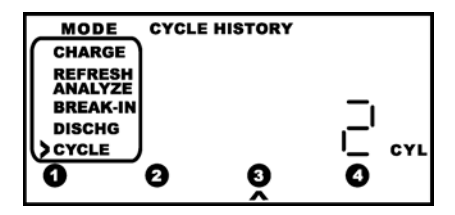

### **Das Ende des Programms**

Wenn ein Programm für einen Ladeposition abgeschlossen ist erscheint rechts neben der Ladepositionsnummer die Anzeige **DONE**. Außer bei der Funktion "Entladen" geht das Ladegerät nun zur Erhaltungsladung über, die Akkus können also bis zur Benutzung weiter im Gerät bleiben. Die Erhaltungsladung kompensiert in dieser Zeit die Selbstentladung des Akkus.

In dem **CHARGE** Programm wird die zusätzliche Kapazität angezeigt.

In den **REFRESH & ANALYZE, BREAK-IN, DISCHARGE** und **CYCLE** Programmen wird die tatsächlich verfügbare Kapazität angezeigt, die während der Entladung bestimmt wird. Das LCD zeigt **AVAILABLE CAPACITY** an.

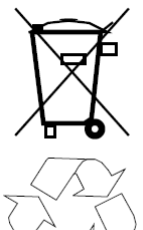

**Achtung! Batterieverordnung beachten! Akkus gehören nicht in den Hausmüll!**

**Nach der Batterieverordnung sind Sie verpflichtet, verbrauchte oder defekte Akkus an den örtlichen Sammelstellen bzw. an Ihren Händler zurückzugeben.**

## Hersteller: *MAHA ENERGY CORP.*

1647 Yeager Ave. La Verne, CA 91750 USA Tel: 1-800-376-9992, 1-909-392-1568 *<http://www.mahapowerex.eu/>* Copyright ® 1993-2009 Maha Energy Corp.